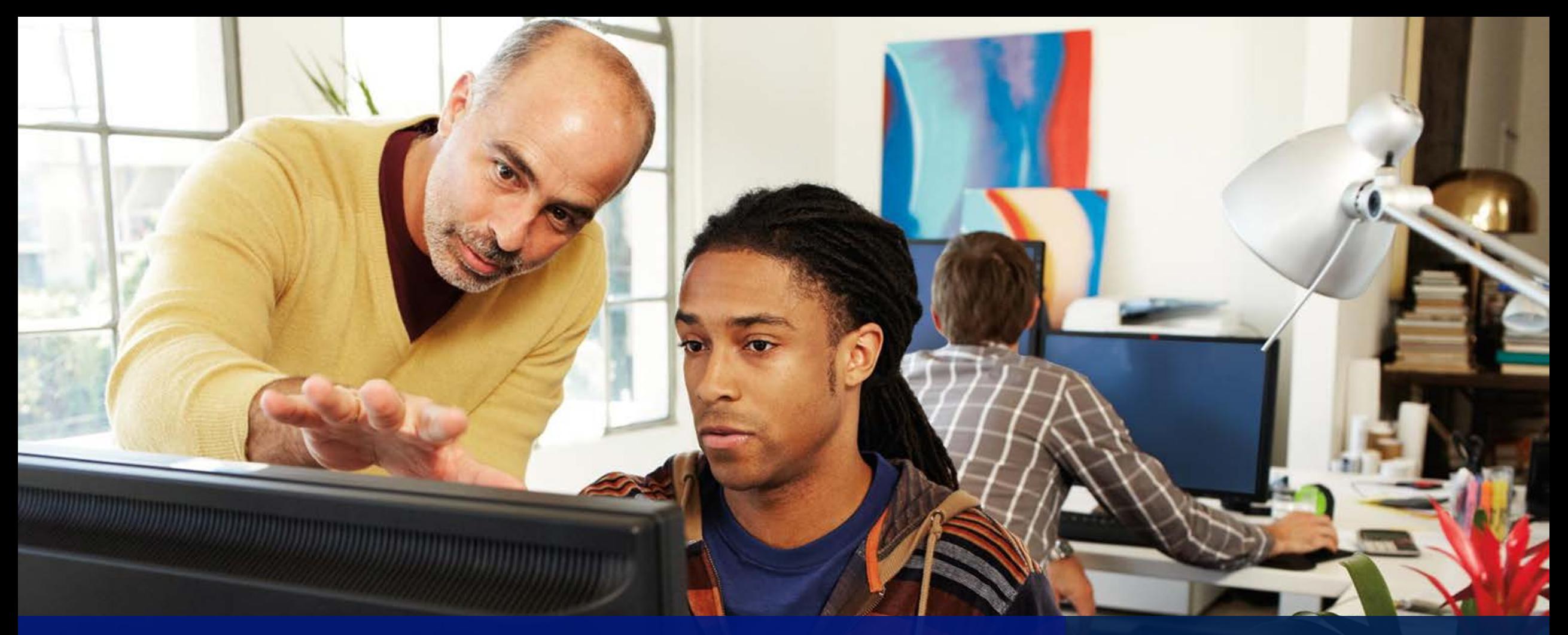

## What's new in Microsoft Dynamics GP 2013 R2

Microsoft Dynamics GP

# Agenda

## What's new

System-wide features<br>Financials **Distribution Companion apps** 

Roadmap

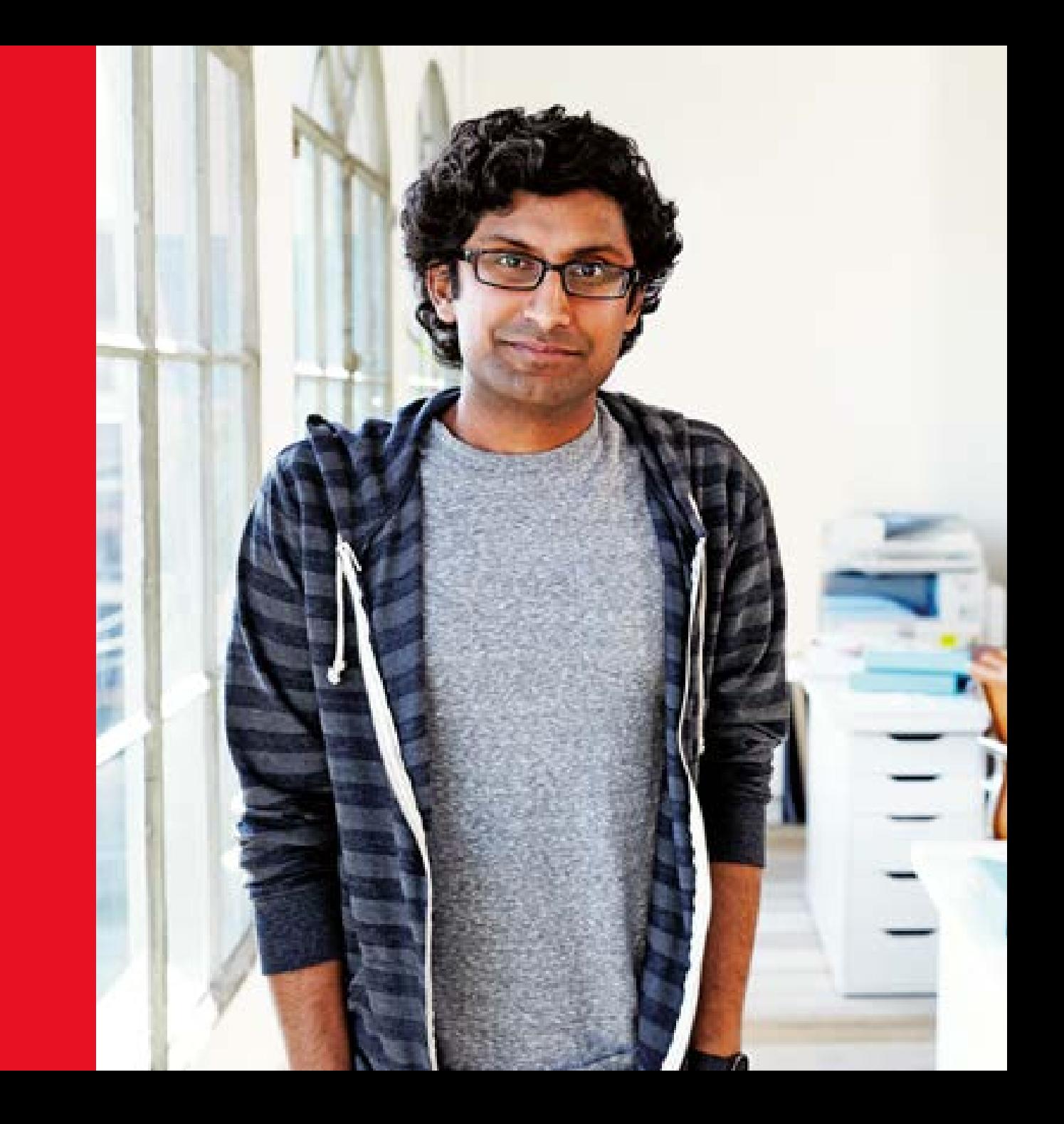

## Microsoft<br>4 Dynamics GP

## Quick to implement, simple to use business solution from Microsoft with the power to support your business ambitions

## Microsoft Dynamics GP 2013 R2 Benefits

Increase productivity & collaboration with Office 365 Protect data with enterprise-class backup on Microsoft Azure

Streamlined workflow and requisitions capabilities

# System Wide Features

## Requisition

New design in core with workflow

Order items and goods

Combine requisitions to a single PO

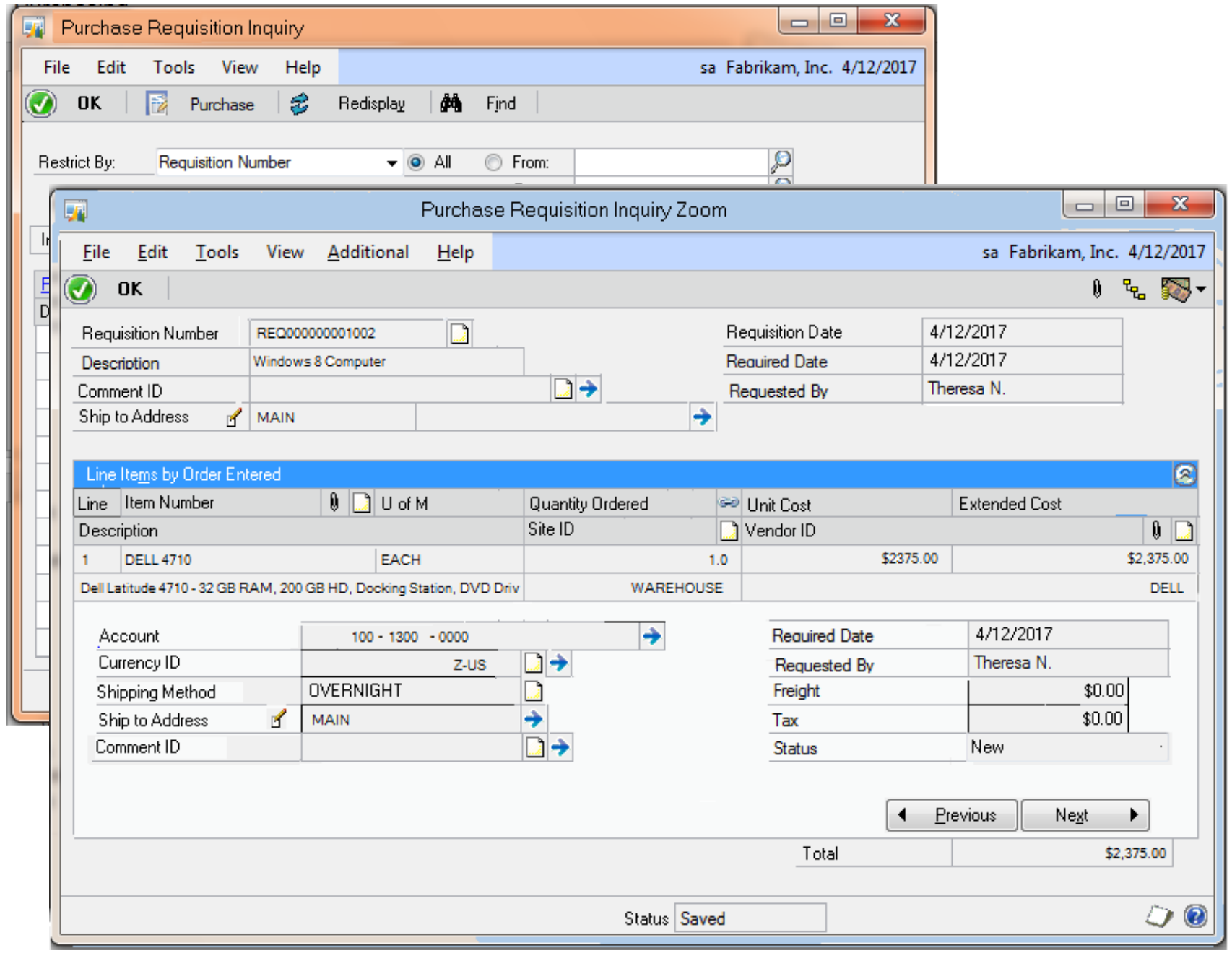

## Workflow

Replace existing workflow inside Core

Four Approval Workflows: Purchase Order Requisition Project Time Time and Attendance

Email Approval

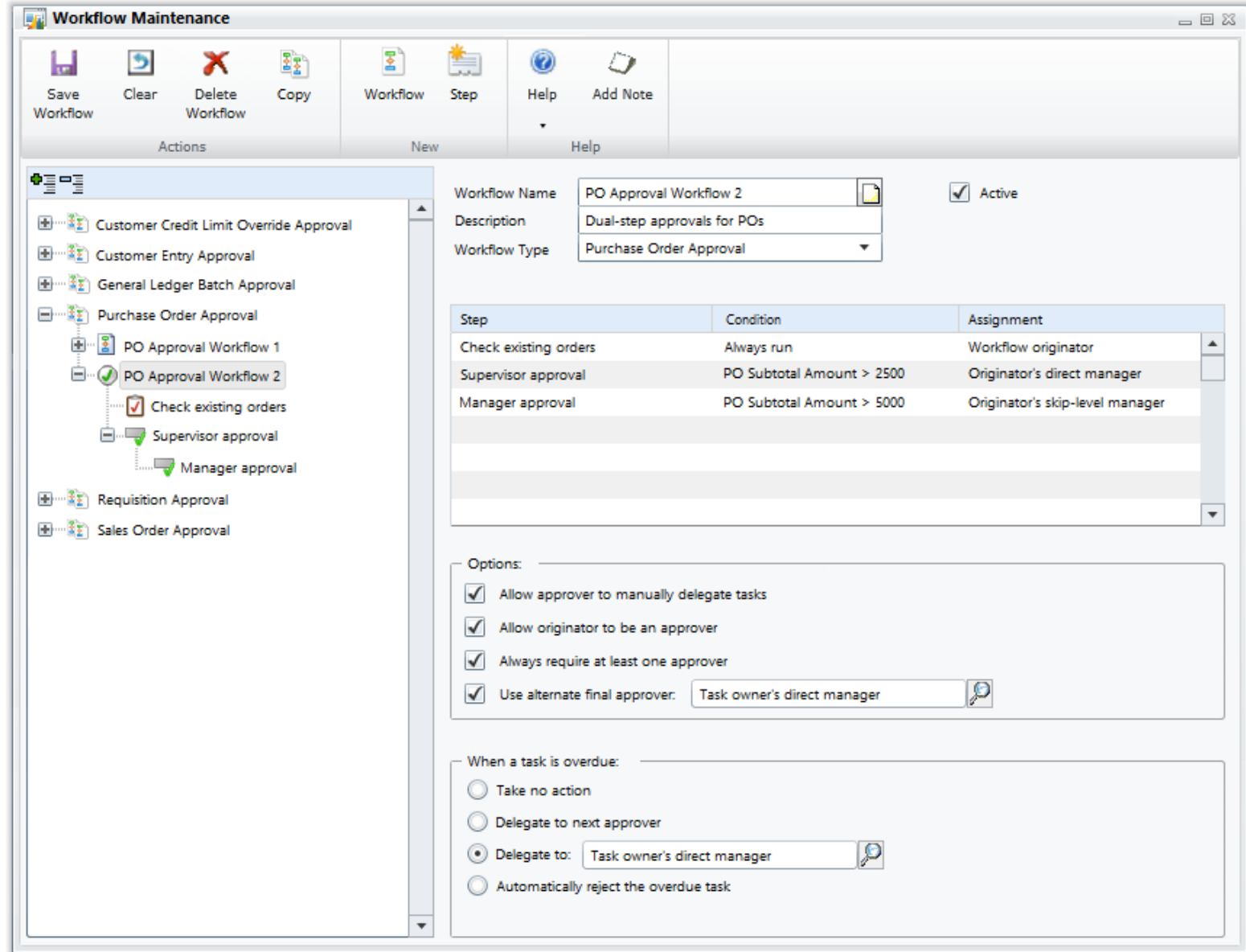

## Identity Management

Simplify Web Client login

Reduce Identity Maintenance between apps

Support companion app and Service Based Architecture scenarios

### Microsoft Dynamics GP 2013

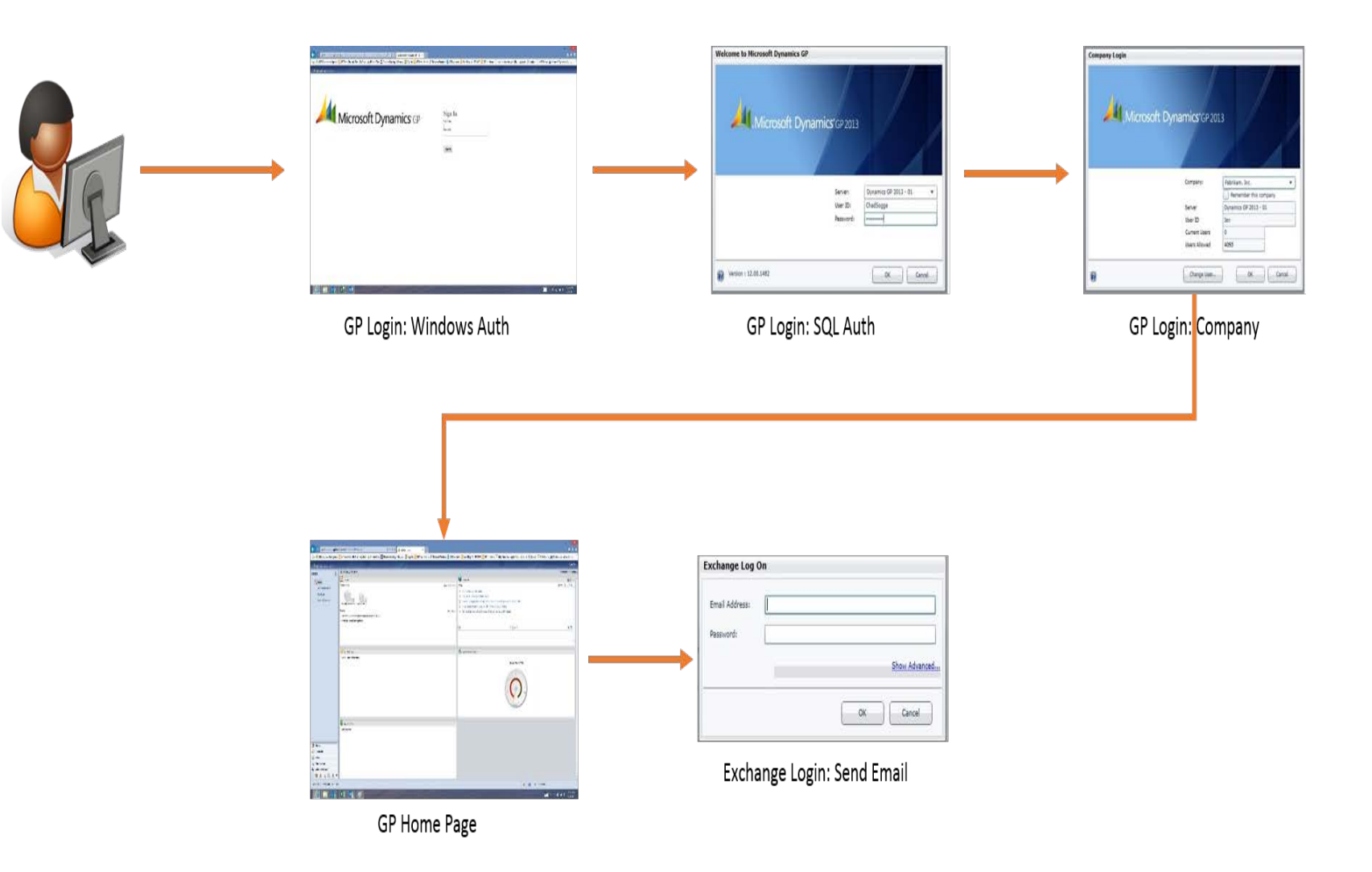

## Web Client Functionality

- Self Service Home Page
- Time & Attendance
- Project Time
- Requisitions
- **Workflow**
- Identity Management

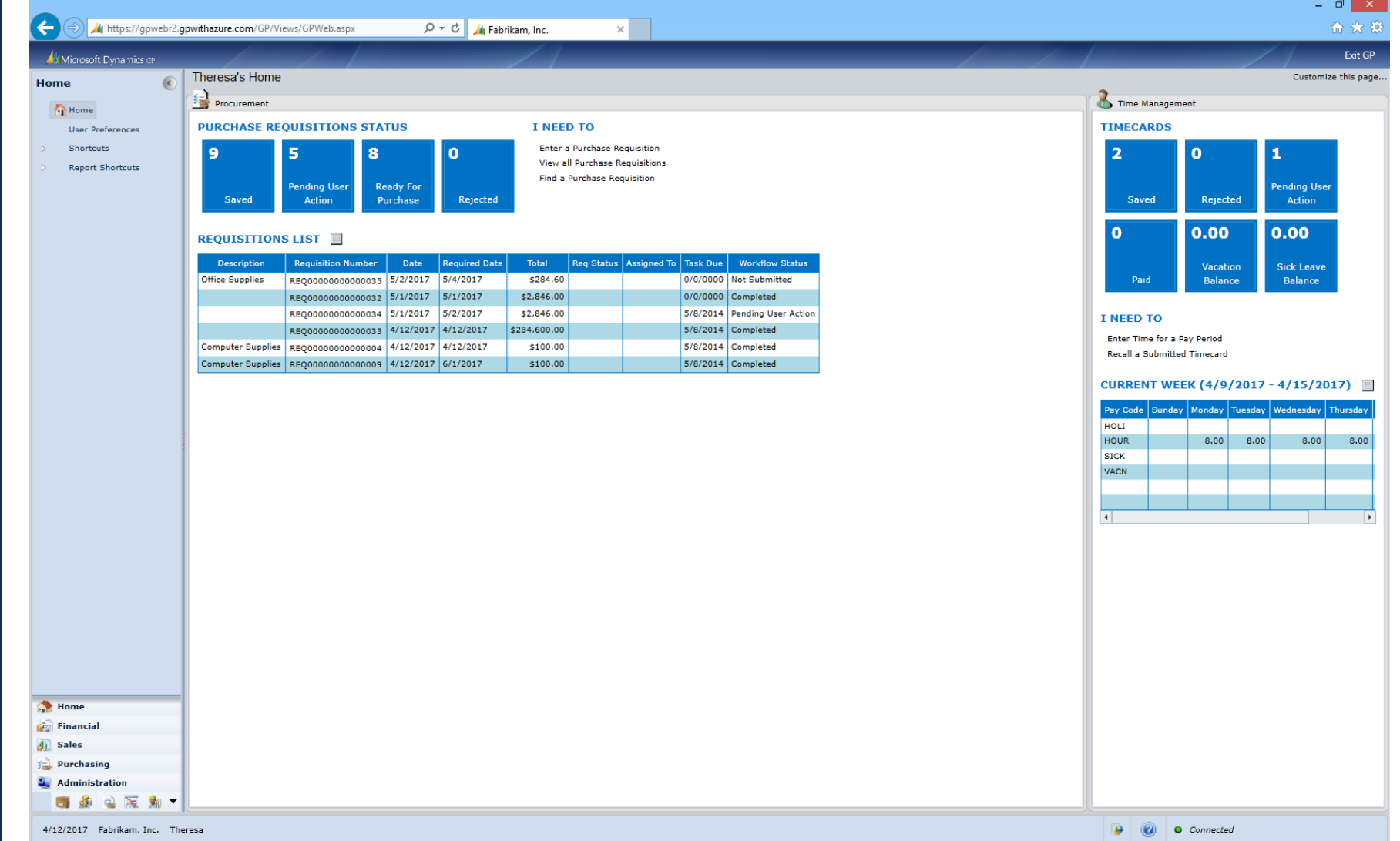

## SmartList Designer Additions

- Create New Go To
- Integrate with Existing Go To **Options**
- Open Form, Navigation List, SmartList, or Web Page

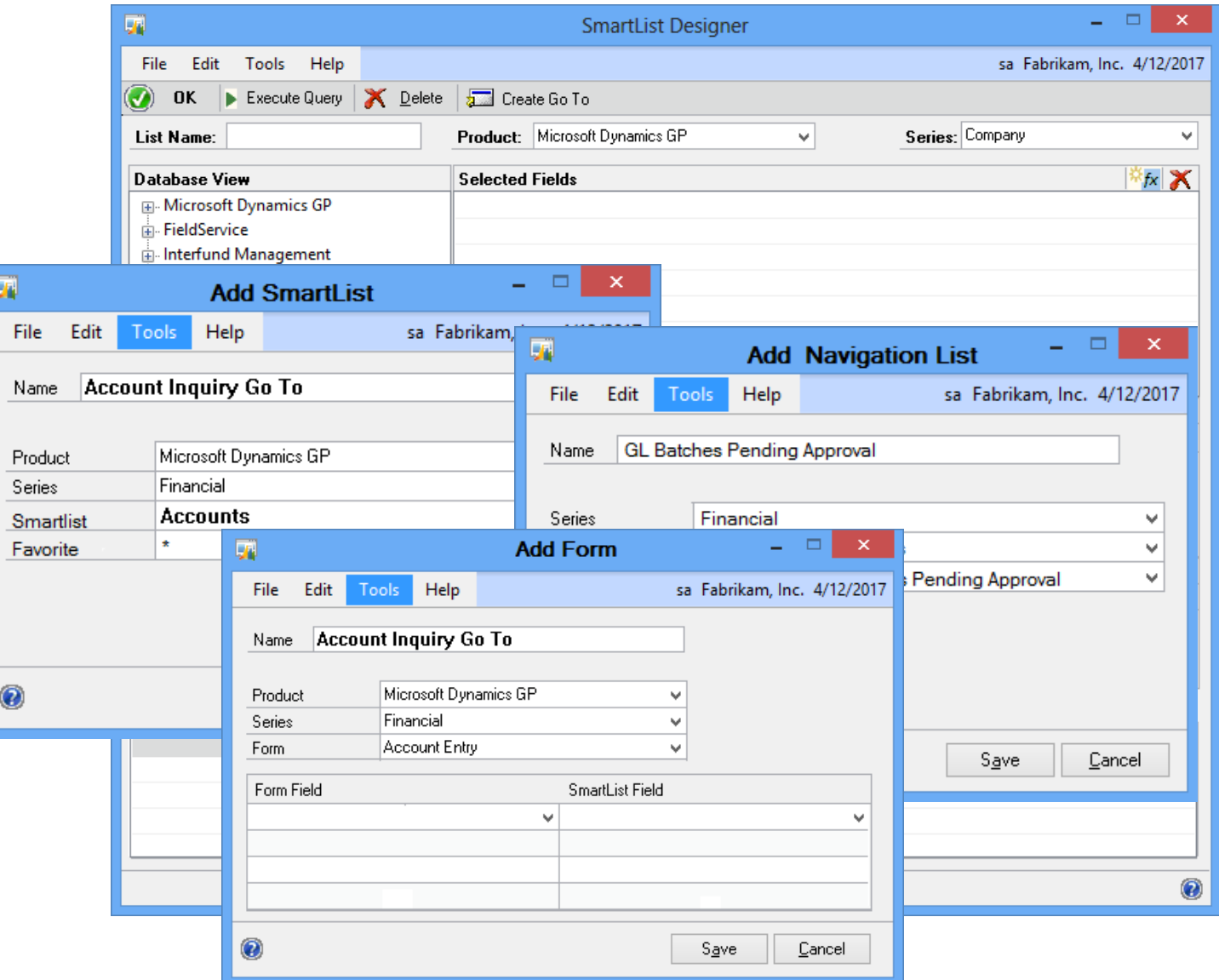

## Take Company **Offline**

Limit company access for maintenance

Assign user with access

Message users

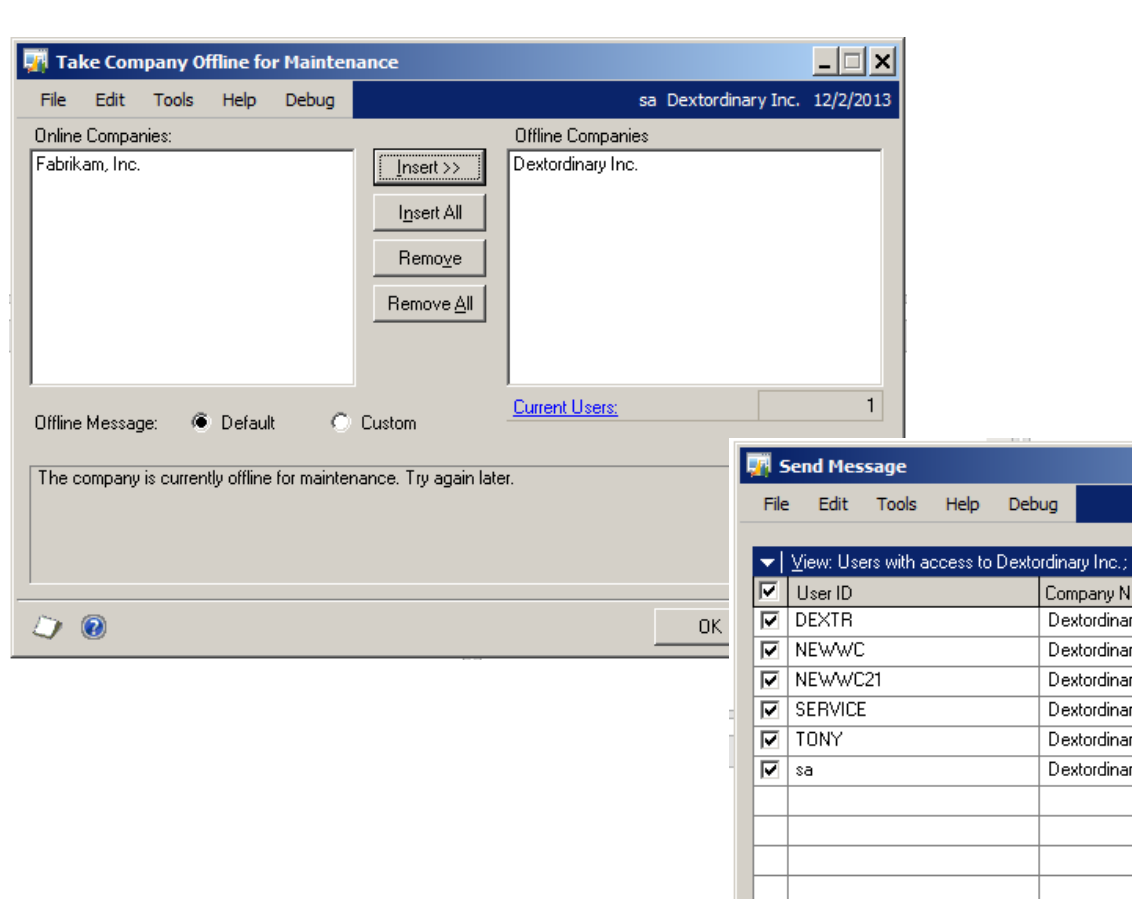

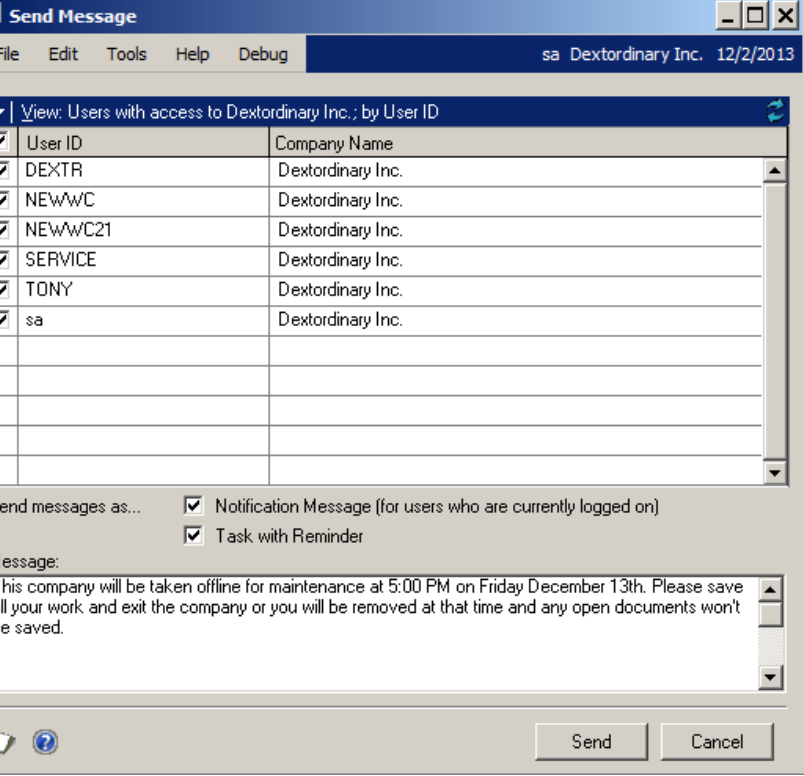

Microsoft Azure Backups

Disaster recovery

Restore directly to/from Windows Azure Storage

Option in Microsoft Dynamics GP window

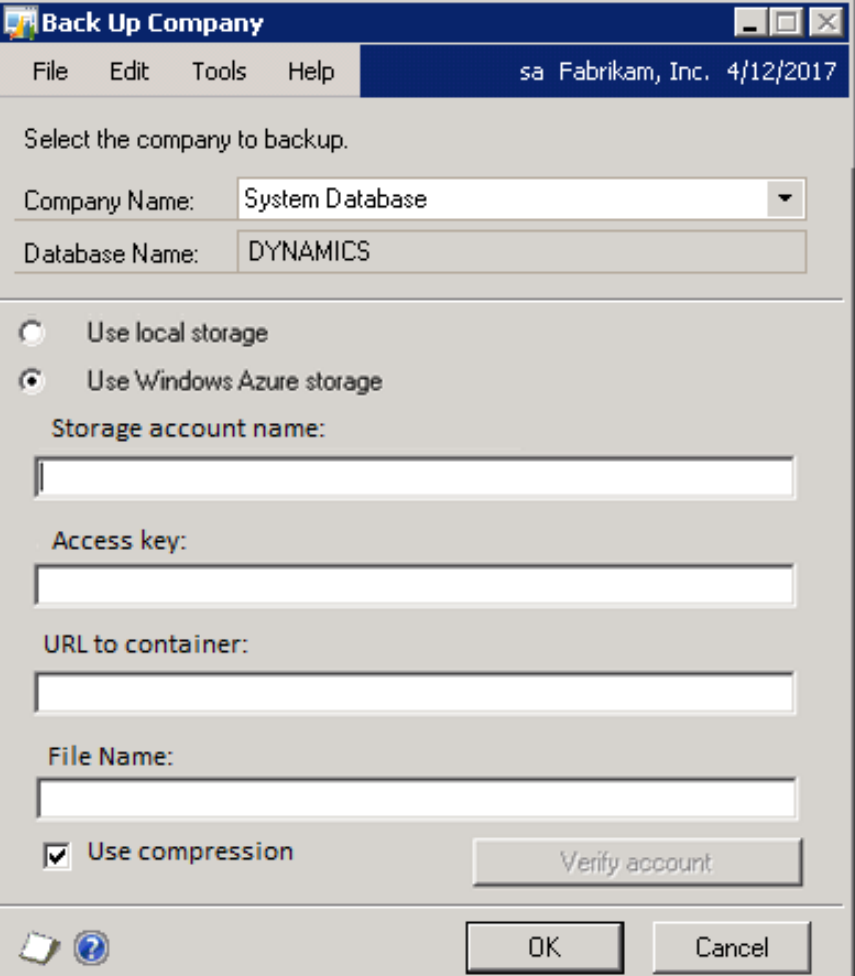

## Print Reaming Docs for Email

Print and E-mail in one step

Available for E-mail batch Process

Available for E-mail Statements Process

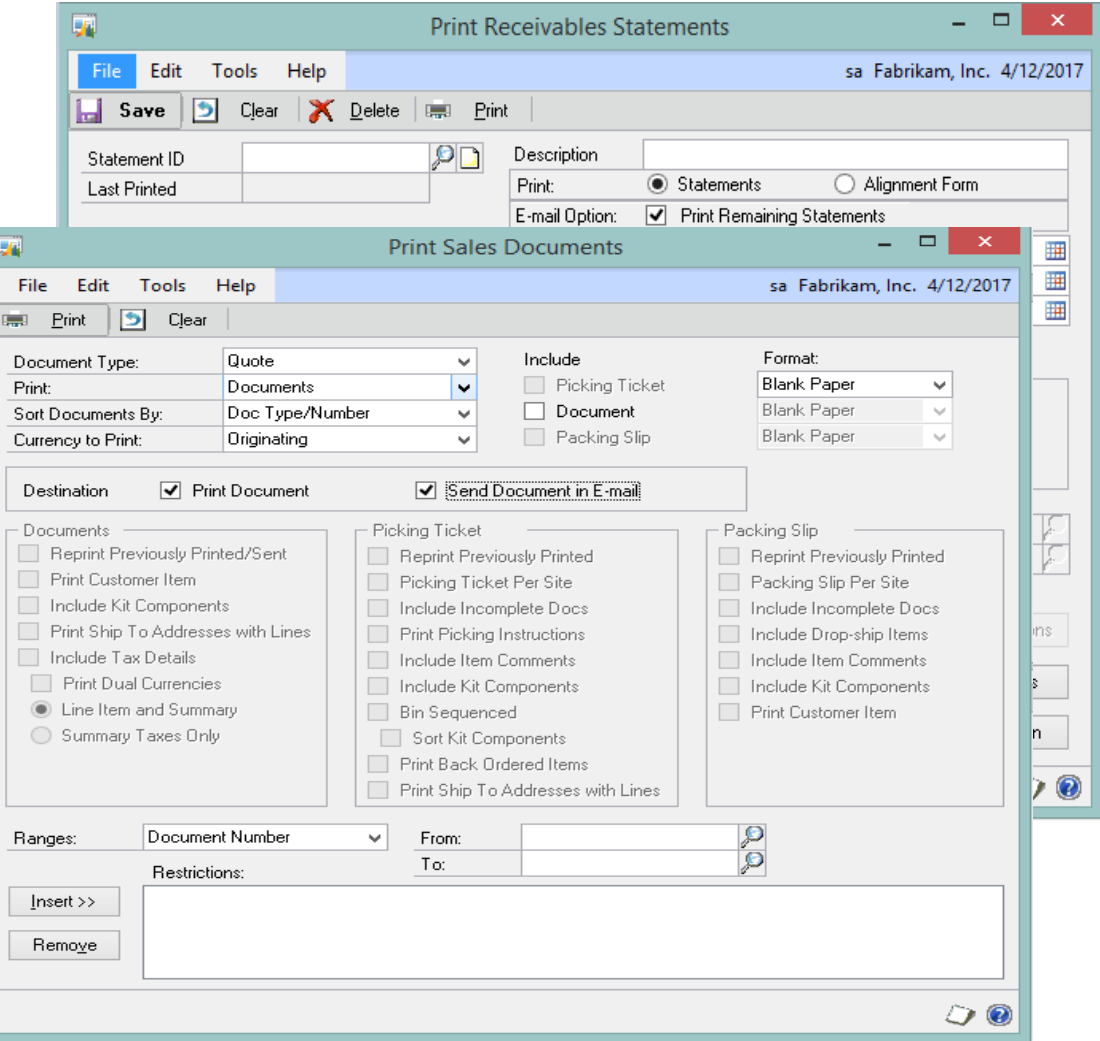

## Email or Print any report in Microsoft **Word**

Ability to send reports in Word format

Ability to print reports as Word templates

Use Word tools to modify the reports

![](_page_13_Picture_35.jpeg)

## Email based on document type

Allow Customer's to Email documents based on the on specific document type

Can Enable or Disable the feature

![](_page_14_Picture_27.jpeg)

## Document Attach Additions

Scan Documents Directly to Doc Attach from Scanner

Add Doc Attach to Payables Convert OLE Notes to Doc Attach

![](_page_15_Picture_3.jpeg)

## **Document** Attach - OLE **Notes**

OLE File Attachments replaced with Doc Attach

Available on both Desktop Client and Web Client

Attachments saved in the SQL database

![](_page_16_Picture_35.jpeg)

**Document** Attach: OLE **Object** Migration Utility

External, one time utility for existing users to extract existing OLE attachments and import into Doc Attach files

For Core Dynamics GP, HR, and Manufacturing

![](_page_17_Picture_38.jpeg)

Microsoft SQL Reporting Services on Transaction Forms

Enables Report Rendering from Transaction Windows

Personalized SSRS Reports Based on Your BI Needs

![](_page_18_Picture_3.jpeg)

## Ribbons in Desktop Client

Refresh Desktop Client UI Include ribbons on all forms

Update desktop font

![](_page_19_Picture_21.jpeg)

# Financials

## Reverse Fiscal Year

Ability to reverse the GL Year End Close process

Will open the previously closed fiscal year

Will warn users to create backups and verify all users out of GP prior to process

![](_page_21_Picture_31.jpeg)

Fixed Assets Default Asset ID from Asset Class

New option for Asset IDs

More quickly set up asset records

![](_page_22_Picture_25.jpeg)

Integration of **Multicurrency** revaluation with Analytical Accounting

Multicurrency revaluation now be linked with AA

AA codes on the original transaction can now be updated per the revaluation process

![](_page_23_Picture_40.jpeg)

Copy and Paste to General Ledger

Ability to paste from Excel to General Ledger

Will validate the data that is being pasted into the Transaction Entry

![](_page_24_Picture_30.jpeg)

Reprint outstanding transactions report from Bank Reconciliation

Reprint Outstanding Transactions Report

Print posting report after posting

![](_page_25_Picture_35.jpeg)

## Default Sort Order for Payables **Checks**

Sort Checks by option will be found in the Payables Management setup

Sort options: Payment Number, Name, State-City or Zip Code

Time-saving feature

![](_page_26_Picture_38.jpeg)

# Distribution

## **Suggested** Item

- Sales script for each item
- Analyze option to suggest quantities
- New fields: Price, Qty. Available,Site ID

![](_page_28_Picture_29.jpeg)

## Assign Item to multiple Sites

Assign an Item to multiple **Sites** 

Available from Site Maintenance

![](_page_29_Picture_25.jpeg)

## Payables Prepayment **Additions**

Integrate with Analytical Accounting, Muti-Dimensional Analysis, Cash Flow Management and Project Accounting

Show PO Number in Check Inquiry

![](_page_30_Picture_34.jpeg)

## New Encumbrance SQL Reporting Services Reports

SSRS Reports that display Encumbrance data

Summary and Detail Reports

Enable Print SSRS Reports from Encumbrance forms

![](_page_31_Picture_38.jpeg)

![](_page_31_Picture_39.jpeg)

Business Portal Replacement Strategy

Replace Business Portal with employee self service functionality within GP web client

Business Portal will not be released for GP 2015

![](_page_32_Picture_3.jpeg)

**Web Client** 

Limited User Role Requisition Management Employee Self Service Project Time Project Expense

![](_page_32_Picture_6.jpeg)

### **Apps**

Business Analyzer Procurement Time Management Others (tbd)

## Self Service Home Page

New Home Page Content Page

Quick & Simplified Navigation

Preview Important Information

#### Employee Self Service **TIME MANAGEMENT**  $12$ 40 14 80 2 Submitted<br>Time Cards All Time Cards Vacation Sick Time Saved<br>Time Cards

#### I NEED TO...

Change My Address **View Paystub** Update Emergency Contact Information<br>Change My W4 Edit Direct Deposit Information

#### **CURRENT TIME CARD**

![](_page_33_Picture_63.jpeg)

## Employee Self Service

- Self-Service User
- Business Portal Time & Attendance Replacement
- Allows Entering 'Time on Behalf Of'
- Approval Workflow

![](_page_34_Picture_30.jpeg)

## Project Self Service

Self Service Users

Project Time Entry with **Workflow** 

![](_page_35_Picture_19.jpeg)

![](_page_36_Picture_0.jpeg)

# New Companion Apps

![](_page_36_Picture_2.jpeg)

## **Microsoft** Dynamics GP Workspace

Easily create and securely share executive dashboards

Seamlessly click-through to Dynamics GP client for rich data

Coming soon ! Office 365 app to simplify set up.

[Click here to Test drive](http://www.dynamicsgptestdrive.com/Guides/Manage%20your%20business%20from%20anywhere.htm)

### **Financial Dashboard**

![](_page_37_Figure_6.jpeg)

## Business Analyzer R6

Content within the Supports Excel Content within the app

• Windows 8 Design Windows 8 Design

lanned to be released soo Business Analyzer R7 is planned to be released soon.

![](_page_38_Figure_4.jpeg)

![](_page_38_Picture_83.jpeg)

**BUSINESS ANALYZER CONTOSO ENTERTAINMENT SYSTEM USA - CHIEF FINANCIAL OFFICER** 

**Financial Matrix** 

**Weekly Material Usage** 

 $\bigoplus$  Add

REPORTS Show All Y

**Departmental Income Statement** 

 $1/21/201$ 

 $1/21/201$ 

 $1/21/201$ 

### Procurement (planned to be released soon)

Self-Service user App

• Request Items Request Items

• Windows 8 Design Windows 8 Design

Tightly integrate with DynGP

 $\mathbf{P}^{\text{I}}$  integrate with  $\mathbf{P}^{\text{I}}$  integrated with  $\mathbf{P}^{\text{I}}$ Cross Platform

![](_page_39_Picture_6.jpeg)

### Time Management (planned to be released soon)

Self-Service user App

Fnter Time Off Enter Time Off

villuuvis o Desigi Windows 8 Design

Cross Platform

![](_page_40_Picture_41.jpeg)

# Microsoft Dynamics GP Roadmap

![](_page_41_Figure_1.jpeg)

![](_page_42_Picture_0.jpeg)